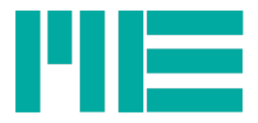

# Mehrkomponenten-Sensor K3R Bedienungsanleitung

Stand: 14.3.2023

ME-Meßsysteme GmbH

Tel.: +49 3302 89824 60 Mail: info@me-systeme.de 16761 Hennigsdorf Fax: +49 3302 89824 69 Web: www.me-systeme.de

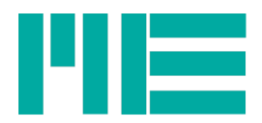

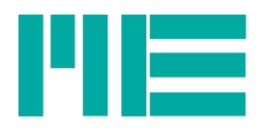

## **Inhaltsverzeichnis**

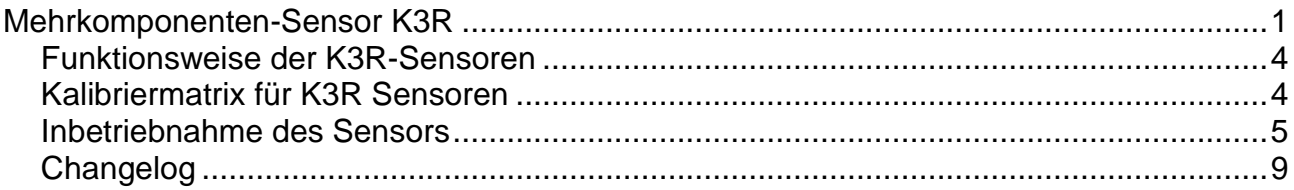

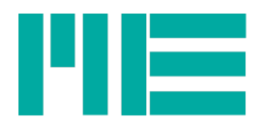

### *Funktionsweise der K3R-Sensoren*

Der Kraftsensor K3R110 eignet sich wegen seiner kompakten Bauform hervorragend für Prüfaufgaben in der Qualitätssicherung sowie in der

Werkstoffprüfung.

Dieser Präzision-Kraftsensor zeichnet sich aus durch flache Bauweise aus von nur 14 mm bzw. 20 mm Dicke.

Beim Sensor K3R110 sind die Anschlüsse der 4 Messfedern einzeln herausgeführt.

Durch die Verrechnung der vier Messsignale kann man mit dem Sensor die Axialkraft Fz und die Biegemomente Mx und My um die x- und y- Achse

bestimmen.

Über den Abstand der Krafteinleitung von der Sensoroberfläche lassen sich die Biegemomente Mx und My auch in Horizontalkräfte Fx und Fy umrechnen.

Mit Hilfe der Kalibriermatrix wird eine einfache Verarbeitung der Sensorsignale zu Kräften und Momenten erreicht.

#### *Kalibriermatrix für K3R Sensoren*

Die Sensoren vom Typ K3R erlauben die Messung der Kraft Fz und der Momente Mx und My.

Die Sensoren K3R können auch zur Anzeige von 3 orthogonalen Kräften Fx, Fy, und Fz herangezogen werden, wenn die gemessenen Momente durch den Hebelarm z (Abstand der Krafteinleitung Fx, Fy vom Ursprung des Koordinatensystems) dividiert werden.

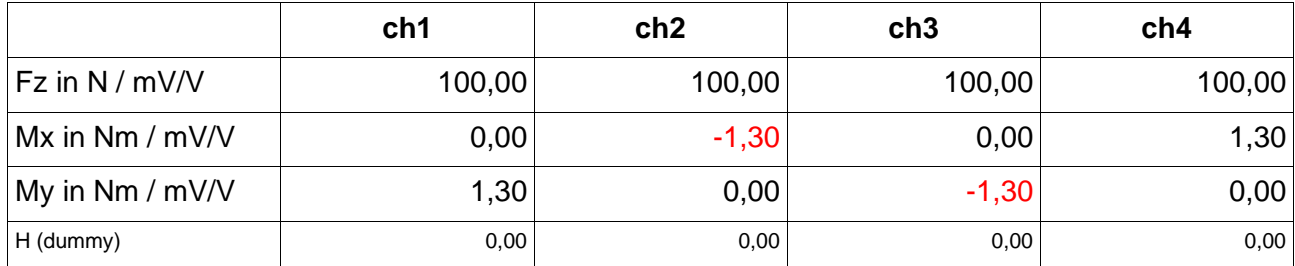

Die Kraft in z-Richtung berechnet sich durch Multiplikation und Summation der Matrizenelemente der ersten Zeile a1j mit den Zeilen des Vektors der Ausgangssignale uj

 $Fz = 100 N/mV/V$  u1 + 100 N/mV/V u2 + 100 N/mV/V u3 + 100 N/mV/V u4

Beispiel: Alle 4 Rohwerte seien u1=u2=u3=u4= 1,00 mV/V. Dann ergibt sich eine Kraft Fz von 400 N.

Die Kalibriermatrix A des K3R Sensors hat die Dimension 3 x 4. Der Vektor u der Ausgangssignale des Messverstärkers hat die Dimension 4 x 1.

Der Ergebnisvektor (Fz, Mx, My, H) hat die Dimension 3 x 1.

An den Ausgängen für ch1, ch2 und ch3 werden nach der Anwendung der Kalibriermatrix die Kraft Fz und die Momente Mx und My angezeigt. Am Ausgang des Kanal 4 wird durch

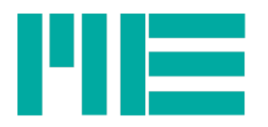

die vierte Zeile H konstant 0V angezeigt. Bei Verwendung des Programms GSVmulti wird am Ausgang des Kanal 4 durch die vierte Zeile H konstant 0 angezeigt, dieser "dummy"-Kanal kann mit Menüleiste->Channel->Hide ausgeblendet werden. Diese Einstellung kann mit Save Session gespeichert und mit Load Session wiederhergestellt werden.

#### *Inbetriebnahme des Sensors*

Zur Anzeige der gemessenen Kräfte und Momente kann die Software "GSVmulti" verwendet werden. Die Software GSVmulti sowie Anleitungen stehen auf der Website [hier](https://www.me-systeme.de/de/software/gsvmulti) zum Download zur Verfügung.

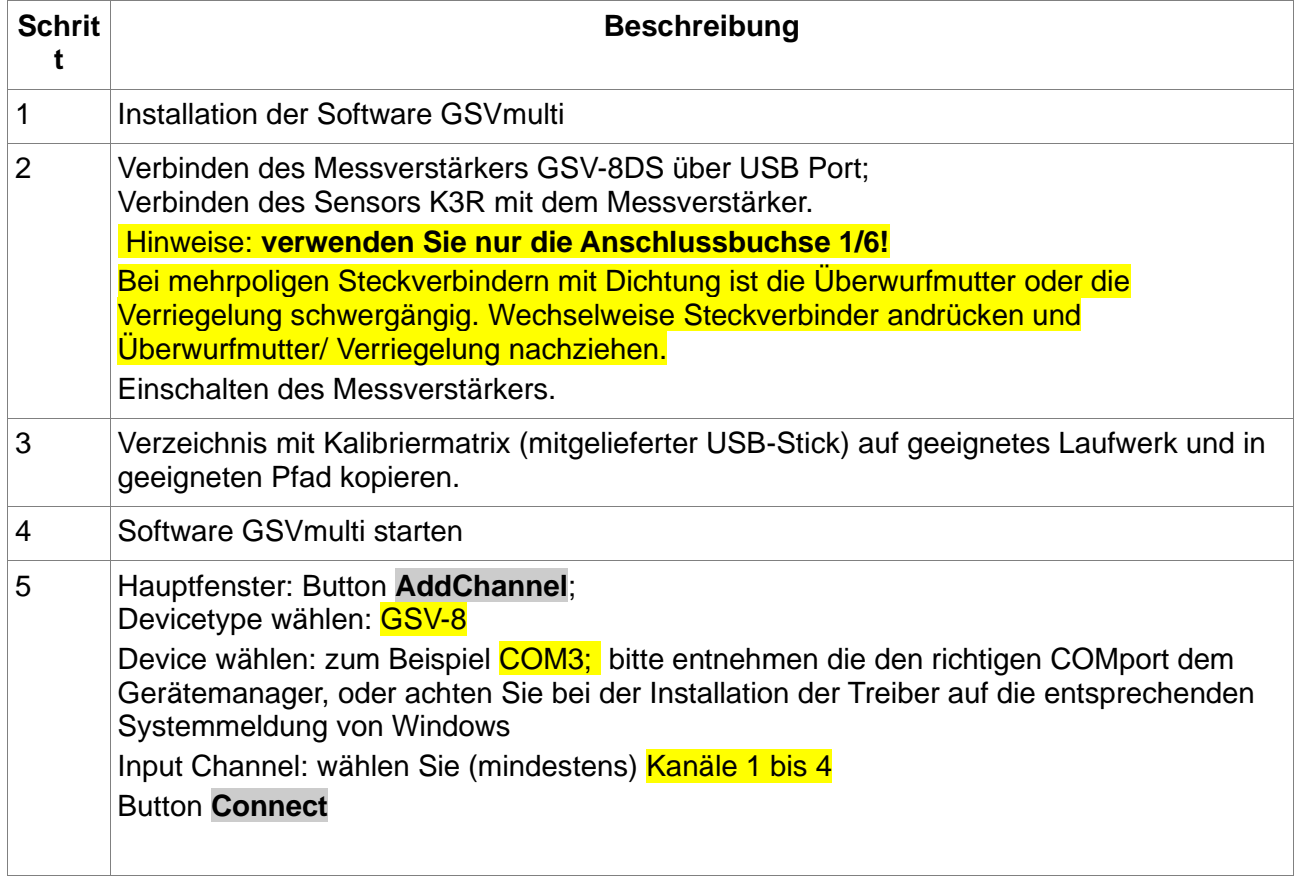

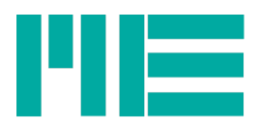

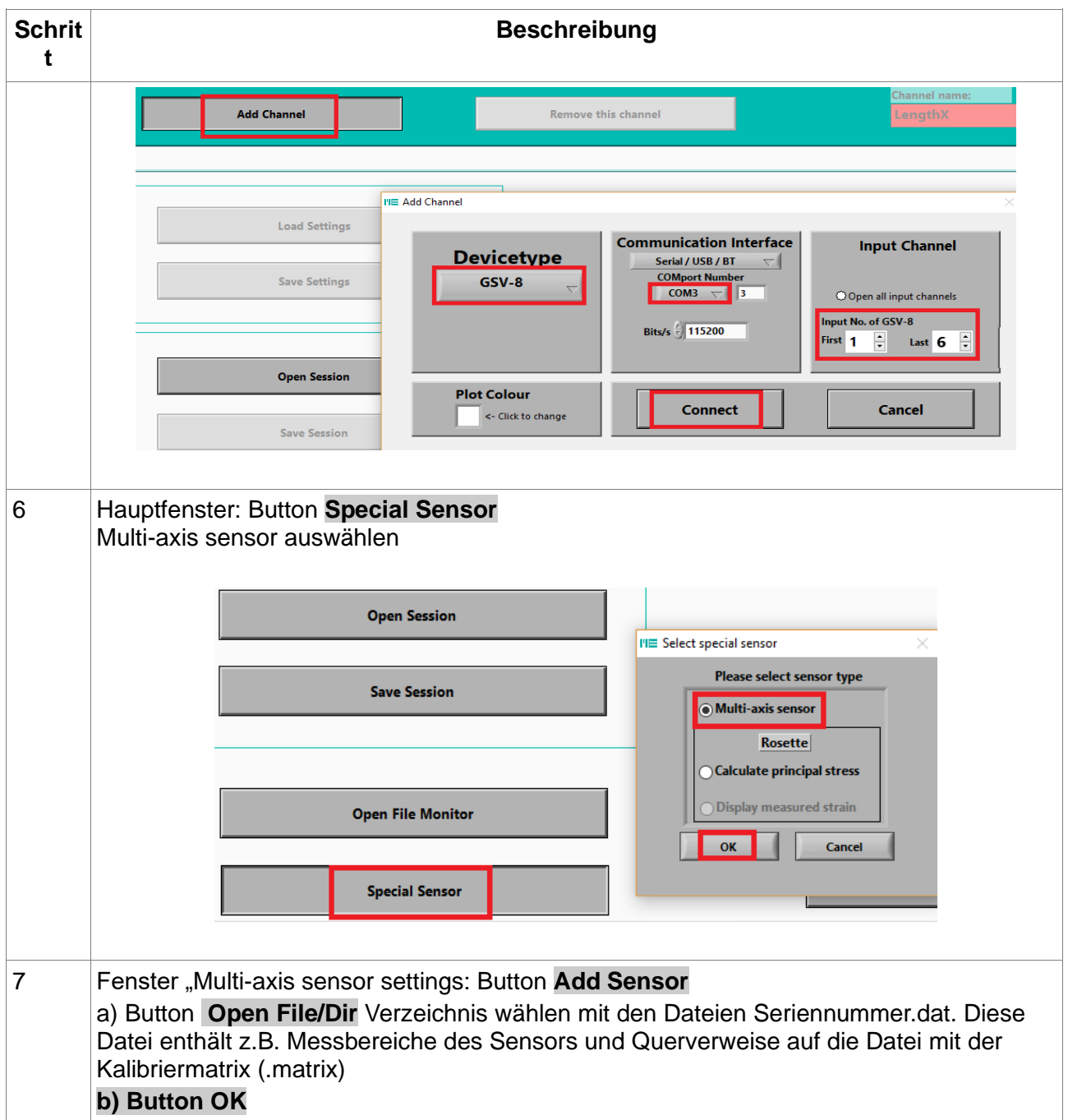

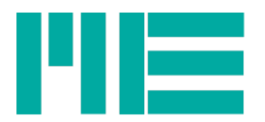

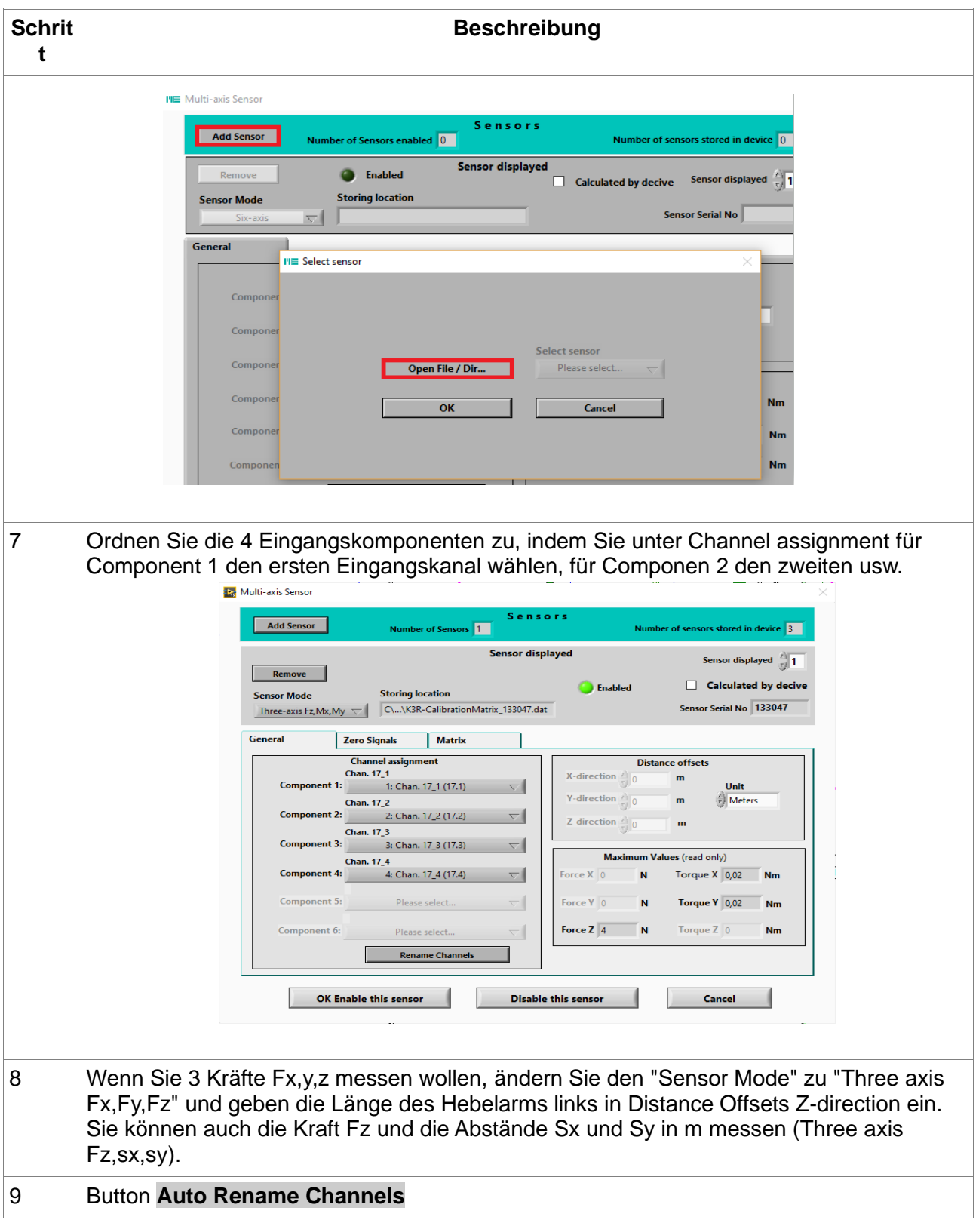

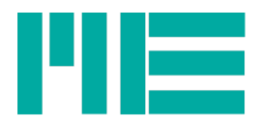

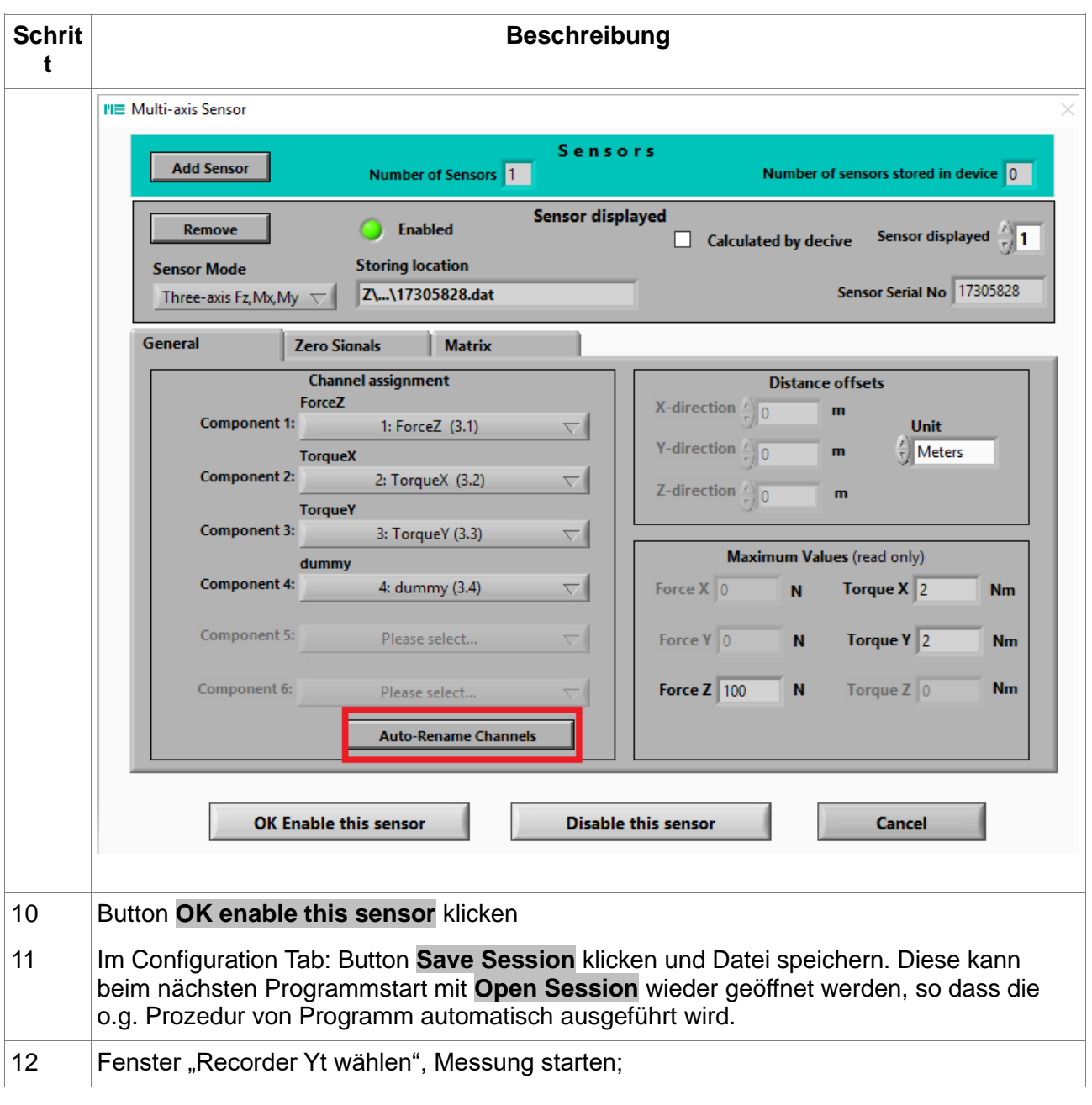

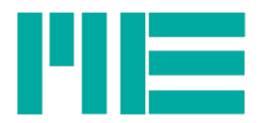

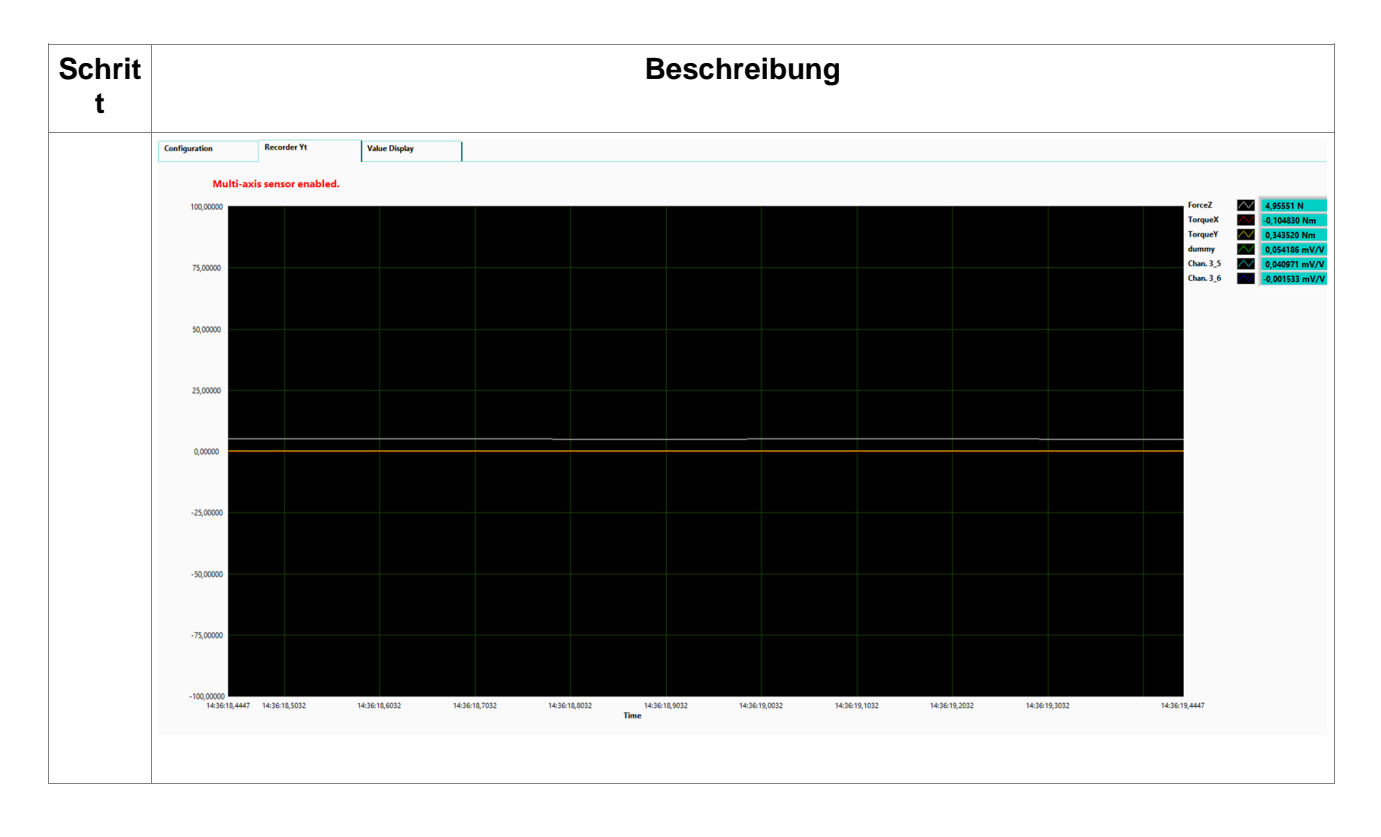

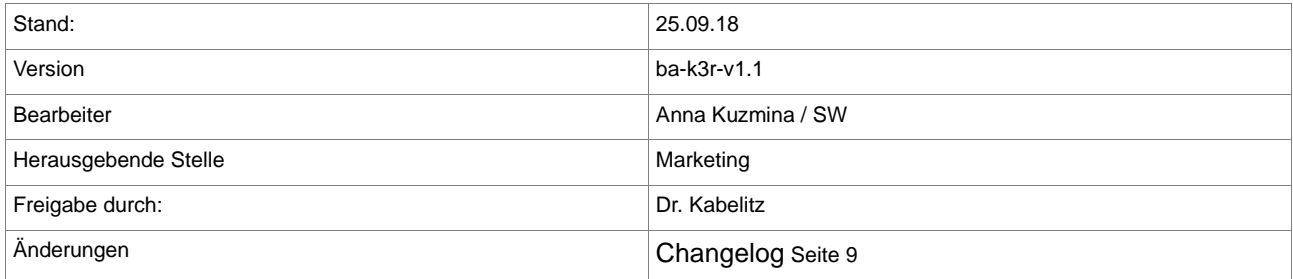

#### *Changelog*

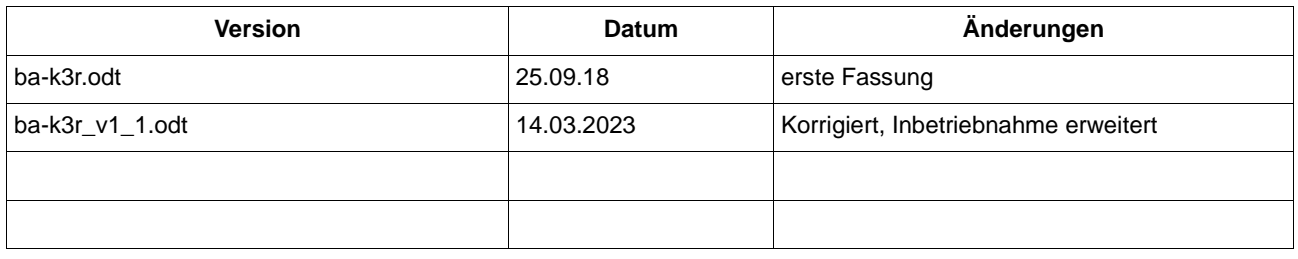

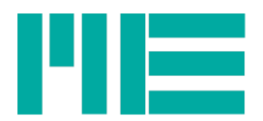

Änderungen vorbehalten.

Alle Angaben beschreiben unsere Produkte in allgemeiner Form. Sie stellen keine Eigenschaftszusicherung im Sinne des §459 Abs. 2, BGB, dar und begründen keine Haftung.

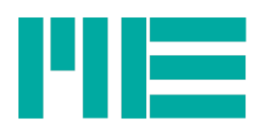

Made in Germany Copyright © 1999-2023 ME-Meßsysteme GmbH